## KV1711, KV1711-R2, KV1712, KV1712-R2 User Stations Version 4.3.1.9 Release Notes August 23, 2006

This document outlines:

1. KV1711, KV1711-R2, KV1712, KV1712-R2 User Station Firmware Version and Compatibility

===================

- 2. Important Installation Notes
- 3. How to upgrade?
- 4. Enhancements
- 5. Fixes
- 6. Known Issues
- 7. Notes

KV1711, KV1711-R2, KV1712, KV1712-R2 User Station Firmware Version Information and Compatibility Version 4.3.1.9

===============================================================================

Version 4.3.1.9 of KV1711, KV1711-R2, KV1712, KV1712-R2 user station firmware is intended to be used with the following OCTET® firmware/software versions:

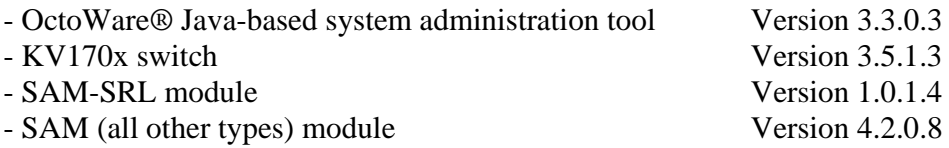

Version 4.3.1.9 of KV1711, KV1711-R2, KV1712, KV1712-R2 user station firmware is compatible with the following:

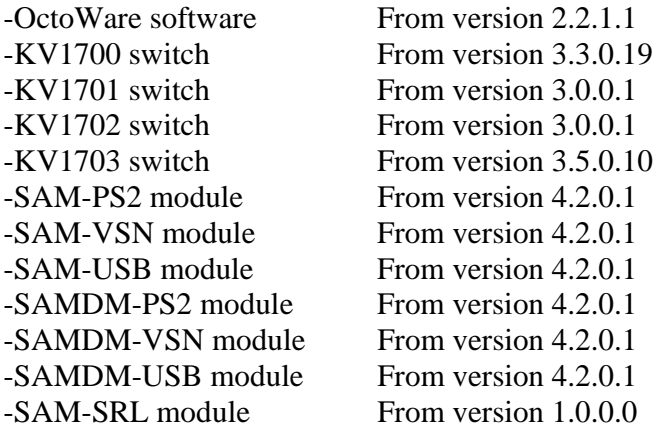

Important Installation Notes ===============================================================================

===============================================================================

Versions of OctoWare software before 2.2.1.1 will not operate correctly with this device. We recommend that you first update OctoWare software to version 3.3.0.3. We also recommend that you update the KV170x matrix switches to 3.5.1.3 before updating any user stations

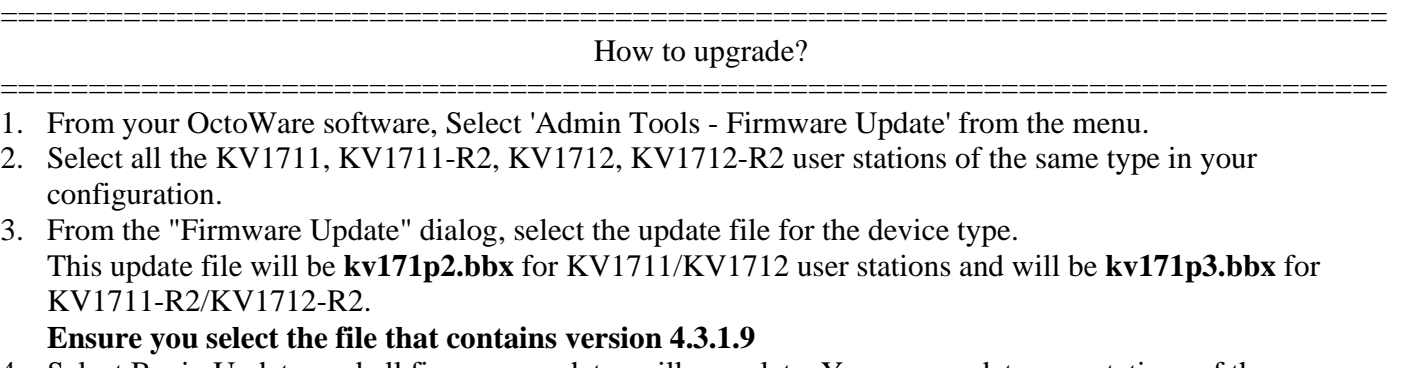

Select Begin Update, and all firmware updates will complete. You may update user stations of the same type in parallel for fastest results.

=============================================================================== Enhancements

This release of firmware contains the following enhancements since 4.3.0.3:

1. Support for seamless (MDM) switching to targets connected to a BlackBox ServSwitch Matrix KVM switch.

===============================================================================

2. Support for seamless (MDM) switching to up to 32 daisy chained C2T servers.

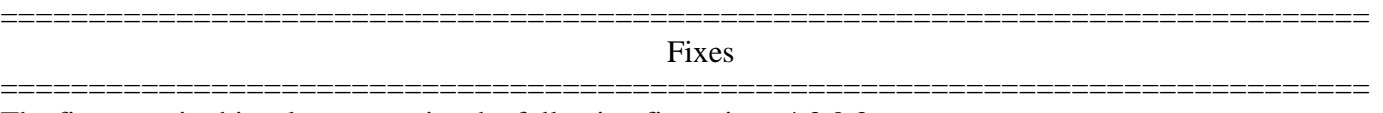

The firmware in this release contains the following fixes since 4.3.0.3:

- 1. When the default OSD resolution was set to the high resolution (1024x768 @ 75Hz) using the OSD Command Line command "set def res 1" this setting was lost following a power cycle of the user station. The user station would always use the low resolution (640x480 @ 60Hz) after the power cycle. This defect has been fixed.
- 2. In some circumstances a user may be unable to see the OSD after disconnecting from a Sun SAM module (SAM-VSN or SAMDM-VSN) if that SAM module was providing video with composite sync signals.
- 3. Persistent mode will now work when 2 local SAM modules are connected to the user station.
- 4. In some circumstances the name of a local SAMDM module may have appeared twice on the target list. This defect has now been fixed.
- 5. When a user is switched to the local SAM module in Pod Switch Mode. If the keyboard and mouse (pod) control of the remote SAM module is taken by another user. The user could not get the keyboard and mouse control back. An attempt to get the control back is now made and if the server is not being used then control can be regained successfully.
- 6. When using the equalization tuning feature if the offset stored was a negative offset this offset was not applied to subsequent connections. This has been fixed.
- 7. When equalization tuning is enabled the connection length ( cable distance) shown in the OSD Console Tab was the calculated cable length after equalization offsets have been applied. The connection length will now always show the actual cable distance even if equalization tuning is enabled.

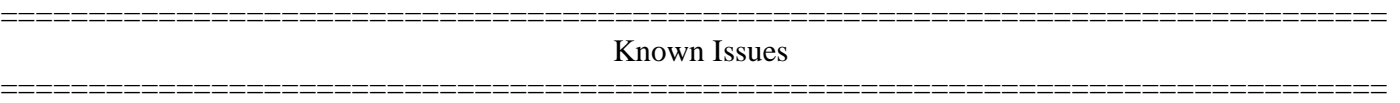

This release of firmware contains the following known issues:

1. If the upgrade/downgrade of a KV1711-R2 / KV1712-R2 user station using OctoWare software fails, the user station could be left in bootloader (running boot code). If the user station is left in bootloader it will display a message asking for the update to be performed again. To update a user station that is in bootloader, in OctoWare software perform a "device discovery" and check that the user station was discovered. If the user station was discovered it will have the device name "InBootLoader." Now you can perform the update/downgrade again on this user station. Once the update has completed, check that the user station now has the correct Application Version by clicking on that user station in the OctoWare software device tree.

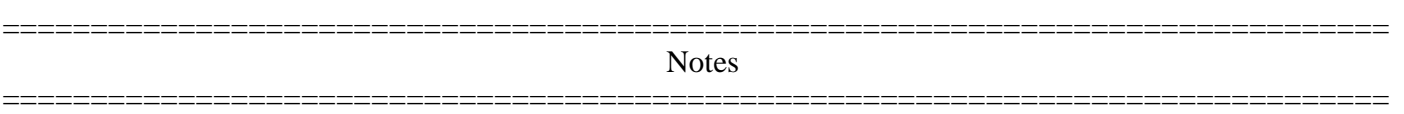

- 1. If there are more than 128 users present on the OCTET switch system, the admin user will not be able to administrate all users from the user station OSD. In this case, you will be required to administrate additional users from OctoWare software.
- 2. If non-keyboard/mouse USB peripheral devices are connected in to the KV1711-R2 / KV1712-R2 user station, they will be ignored by the KV1711-R2, KV1712-R2 user station. However, they **will** take up a USB address and so they may interfere with the correct operation of the USB keyboard and mouse peripherals. Simply remove all USB devices, then reconnect the USB keyboard and mouse devices, in order for correct USB keyboard and mouse operation to be resumed.

Examples of non-supported non-keyboard/mouse USB devices are:

- A. USB microphone
- B. USB thumb (memory) drive
- C. USB speakers.
- 3. There is full support for a maximum of 3 USB devices on the KV1711-R2, KV1712-R2 user station. If you have a keyboard with an integrated hub, and the mouse connecting through the hub on the keyboard, then that combination together will represent the maximum of 3 devices (i.e. 1=integrated hub; 2=keyboard 3=mouse).